## **Prevent Registration Delays. Important Steps to Take Now!**

1. **Meet with your advisor before your enrollment date.** To see what day and time you can begin enrolling, click on the "**details**" link under "Enrollment Dates," located on the right side of your Student Center page (see first image below).

2. **Resolve holds.** Holds are displayed on the right side of your Student Center page. Select the "details" link to see what impact a hold has and what action is needed (see first image below).

3. **Your Shopping Cart.** Once your appointment time arrives and your holds are released, you will be able to submit your shopping cart. **Important!** You're not enrolled until you click on **Finish Enrolling**.

4. **Have you applied to graduate?** Once you have applied for graduation, you will not be able to register for any courses that begin after your expected graduation date. If you need additional coursework to graduate, or if you are planning to pursue additional studies beyond graduation, please contact your advisor or [WSU.Graduations@wsu.edu](mailto:WSU.Graduations@wsu.edu) to change your graduation date or status.

5. **Review your new advisement report in mywsu.** If you were enrolled prior to fall 2012, you and your advisor will need to compare your new advisement report in mywsu to your old degree audit (DARS). Your advisor will report any inconsistencies to the Registrar's Office. Your advisement report can be found from your Student Center page (see additional images below).

## **How to Find Your Holds and How to Find Your Enrollment Date and Time from Your Student Center**

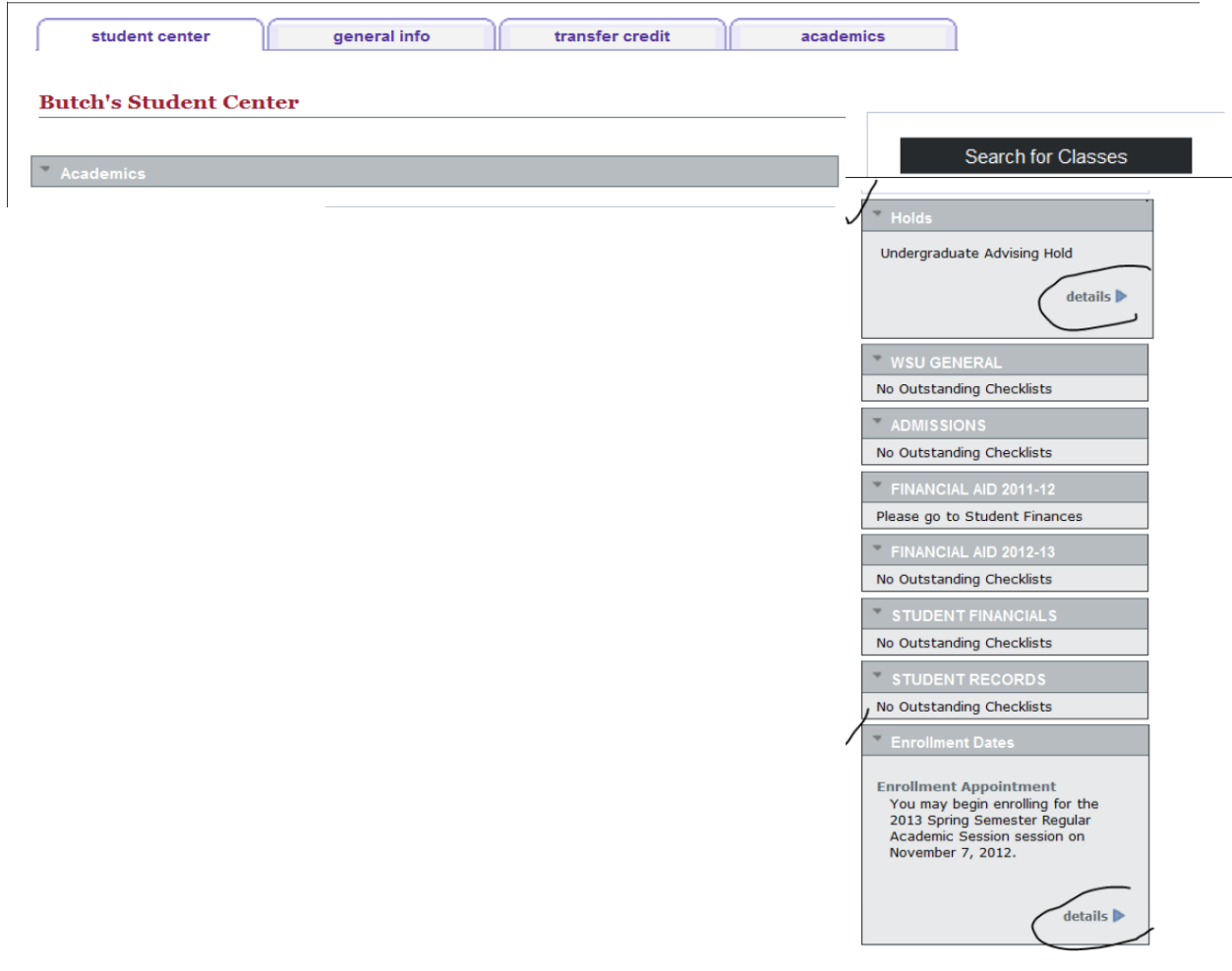

## **How to Find Your Advisement Reports from Your Student Center**

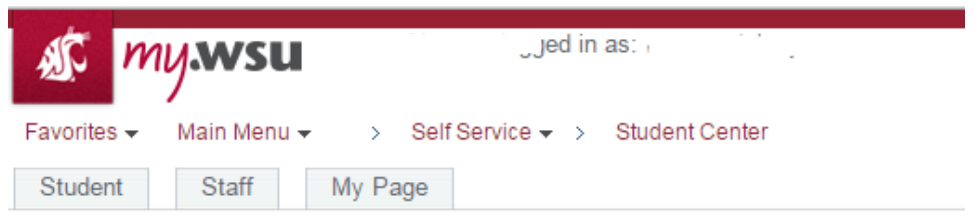

**Kelsey's Student Center** 

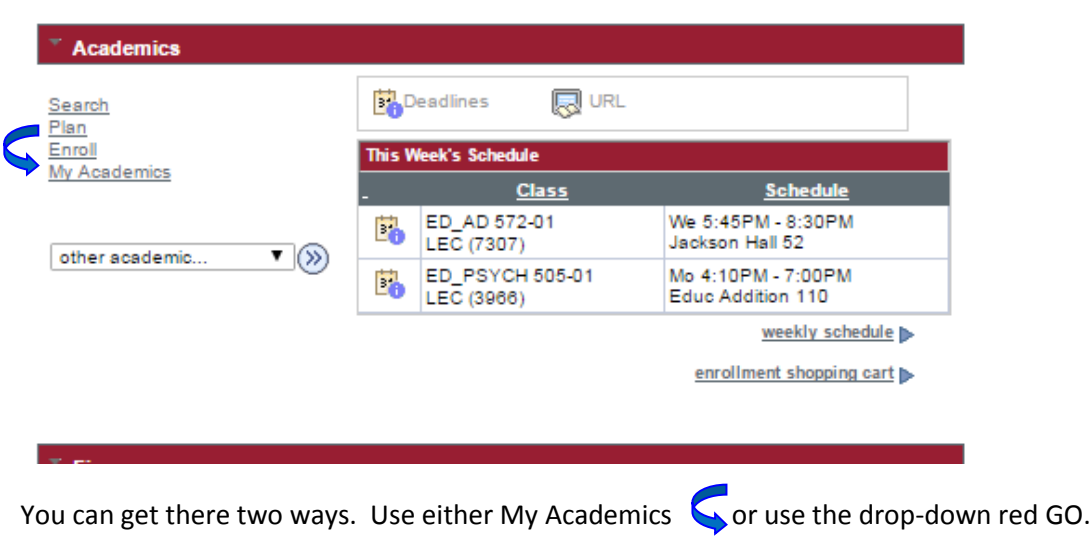

Either the Academic Requirements >> Or the What-If Report (Fig. 2)

If you use the My Academics, then on the next page you come to (Fig 3), you will need to click on Academic<br>Requirements or What-If Report. Requirements or What-If Report.

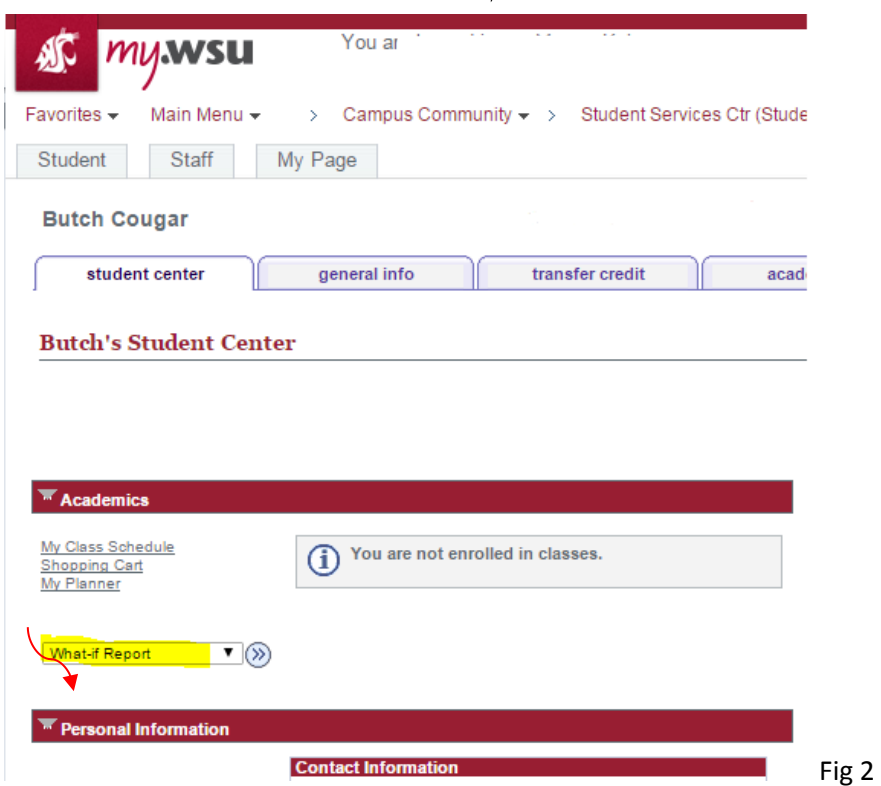

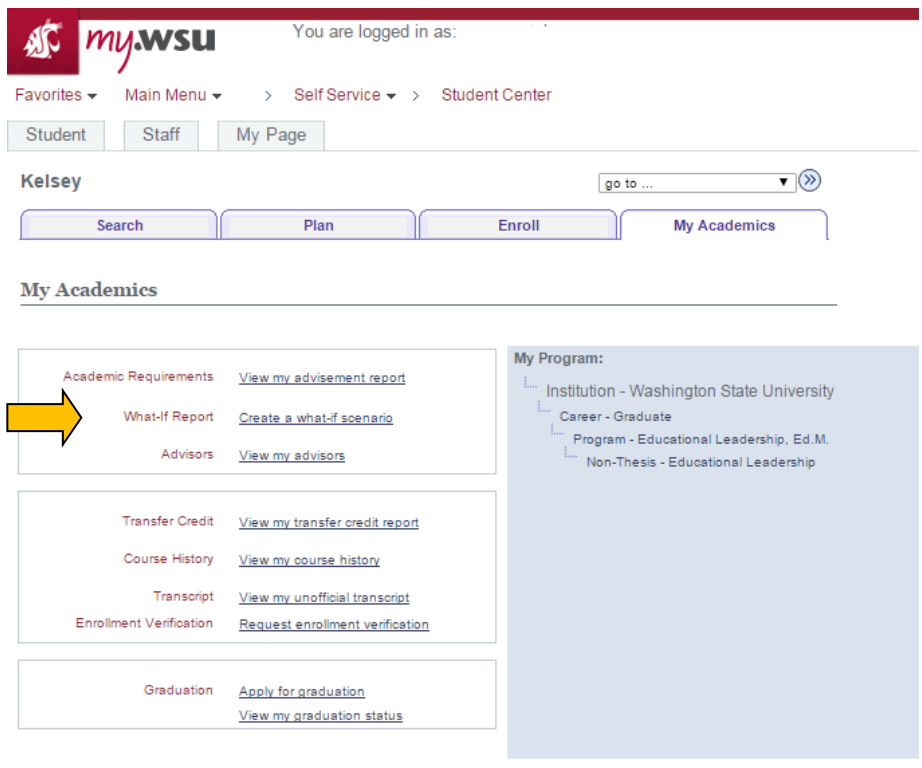

Search Plan Enroll My Academics  $\boxed{go to ...}$ 

Fig 3